Afficher l'heure … et travailler la rotation en cycle 4

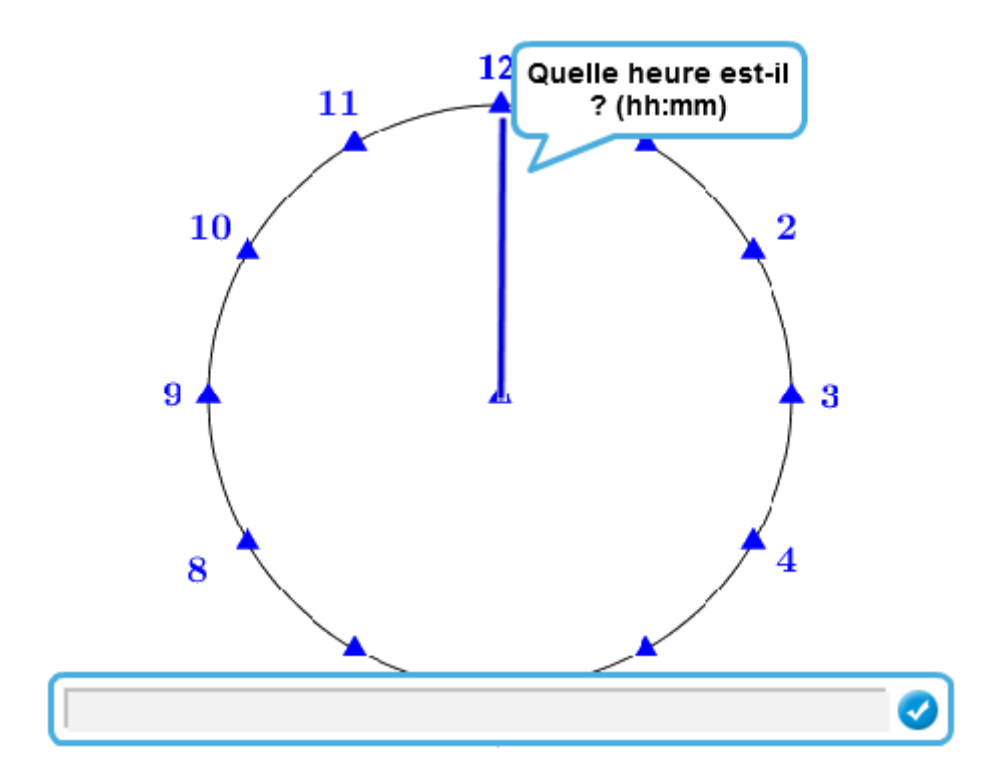

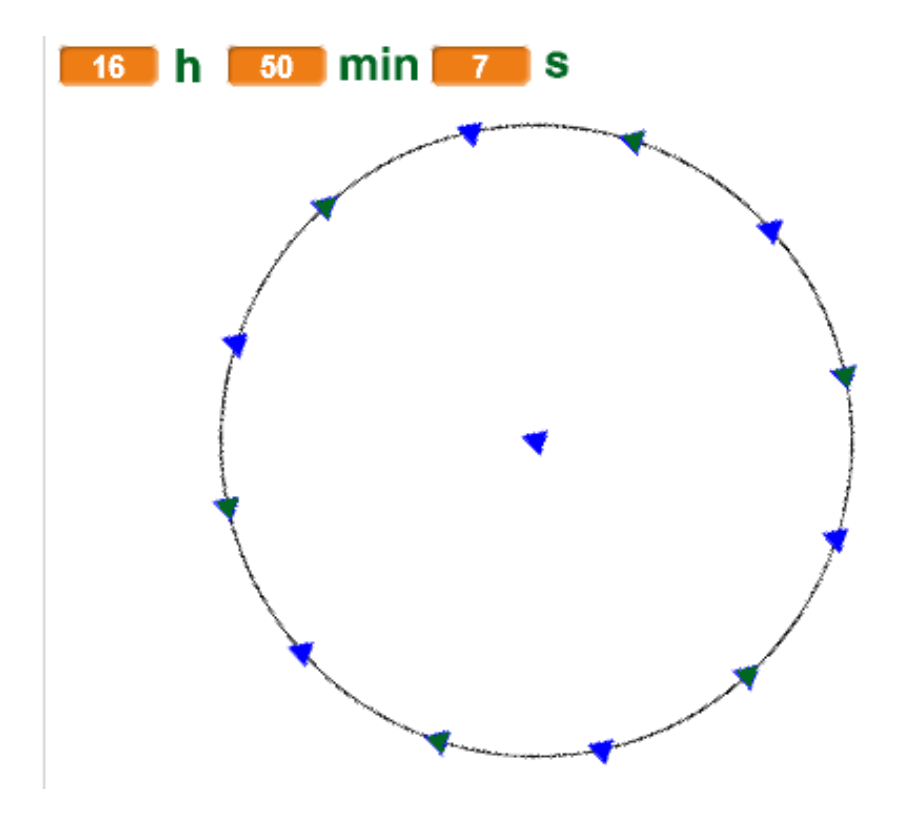

Yannick Danard – Collège Clément Janequin – Avrillé (49) – novembre 2016.

Première partie :

Il s'agit de faire afficher sur un cadran à aiguille une heure donnée sous forme digitale.

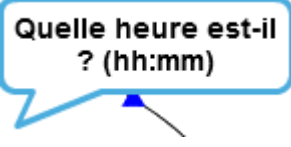

La première difficulté est de définir un mode d'écriture de l'heure digitale pour pouvoir ensuite la lire et la traiter correctement.

Puis il s'agit de créer un cadran (celui-ci peut être fourni) et des auguilles (une grande et une petite). Ces éléments seront des lutins.

En important un lutin 'aiguille', le centre du lutin est par défaut le centre du dessin :

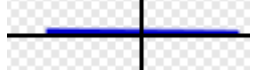

Cela posera des problèmes lorsqu'il faudra faire tourner l'aiguille.

Il s'agira donc de bien redéfinir le centre du lutin à une extrémité de l'aiguille.

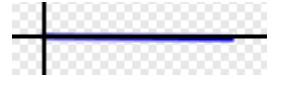

Le programme principal a été associé au cadran :

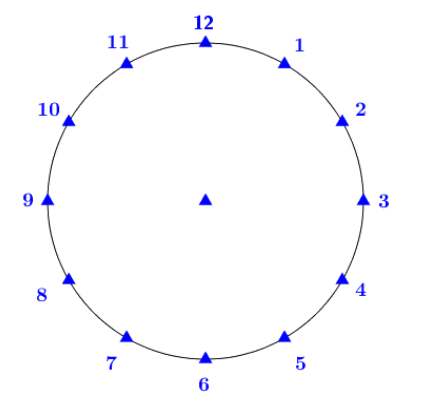

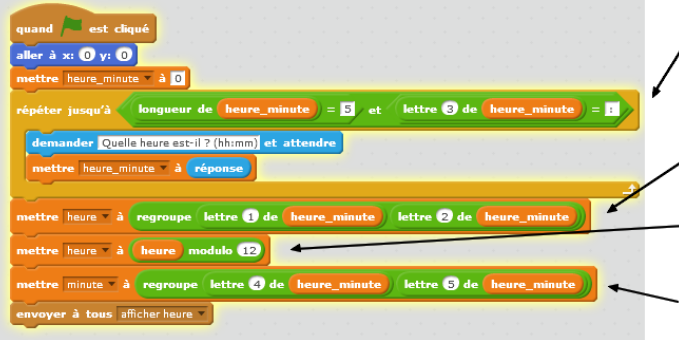

Cette boucle vérifie de plus que le format / d'écriture de l'heure respecte bien 5 caractères avec le ":" en caractère central.

On recompose ici les heures

On recalibre les heures si besoin - pour une écriture sur 12h et non sur 24h.

On recompose ici les minutes

Il reste à programmer chacune des aiguilles !

petite aiguille

**grande aiguille** 

Yannick Danard – Collège Clément Janequin – Avrillé (49) – novembre 2016.

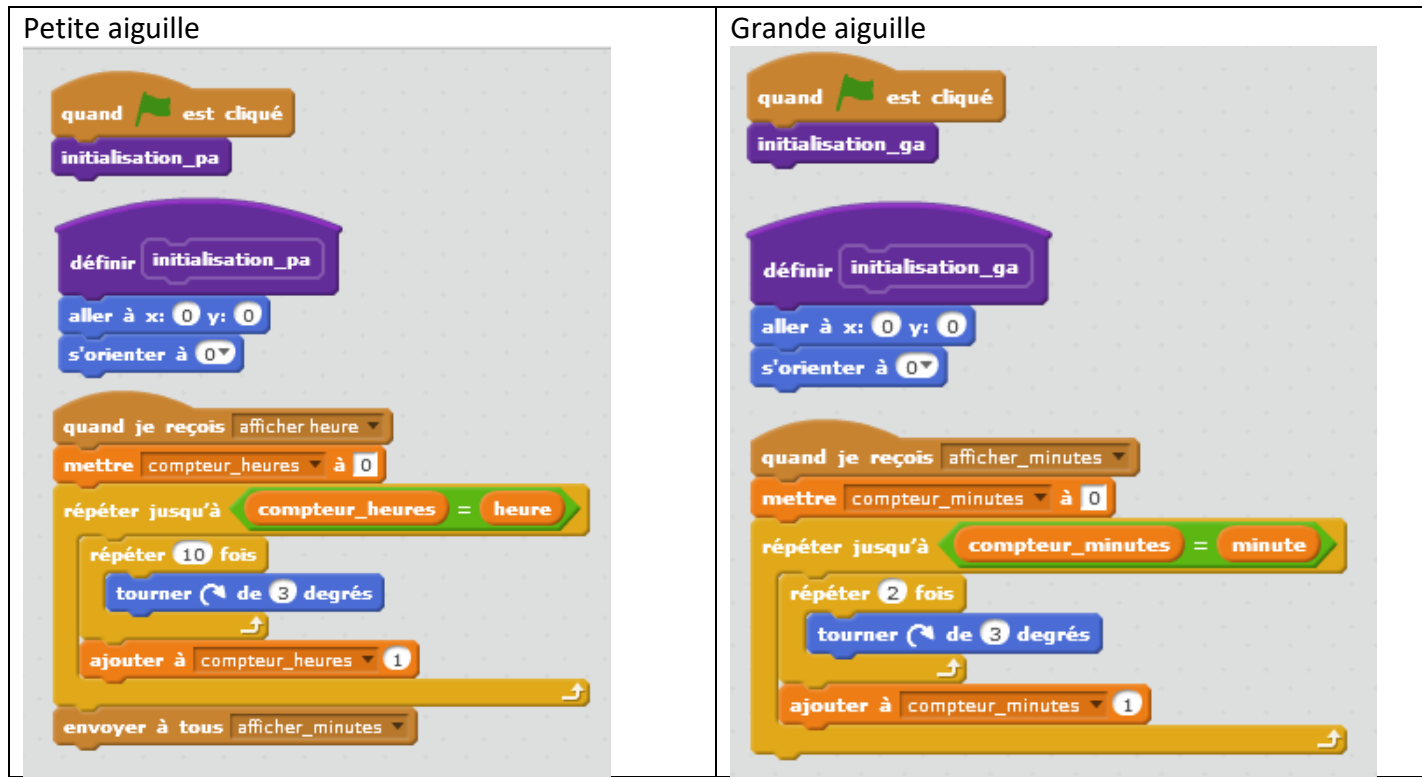

La programmation permet ici d'avoir une animation lors de la mise à l'heure.

Deuxième partie :

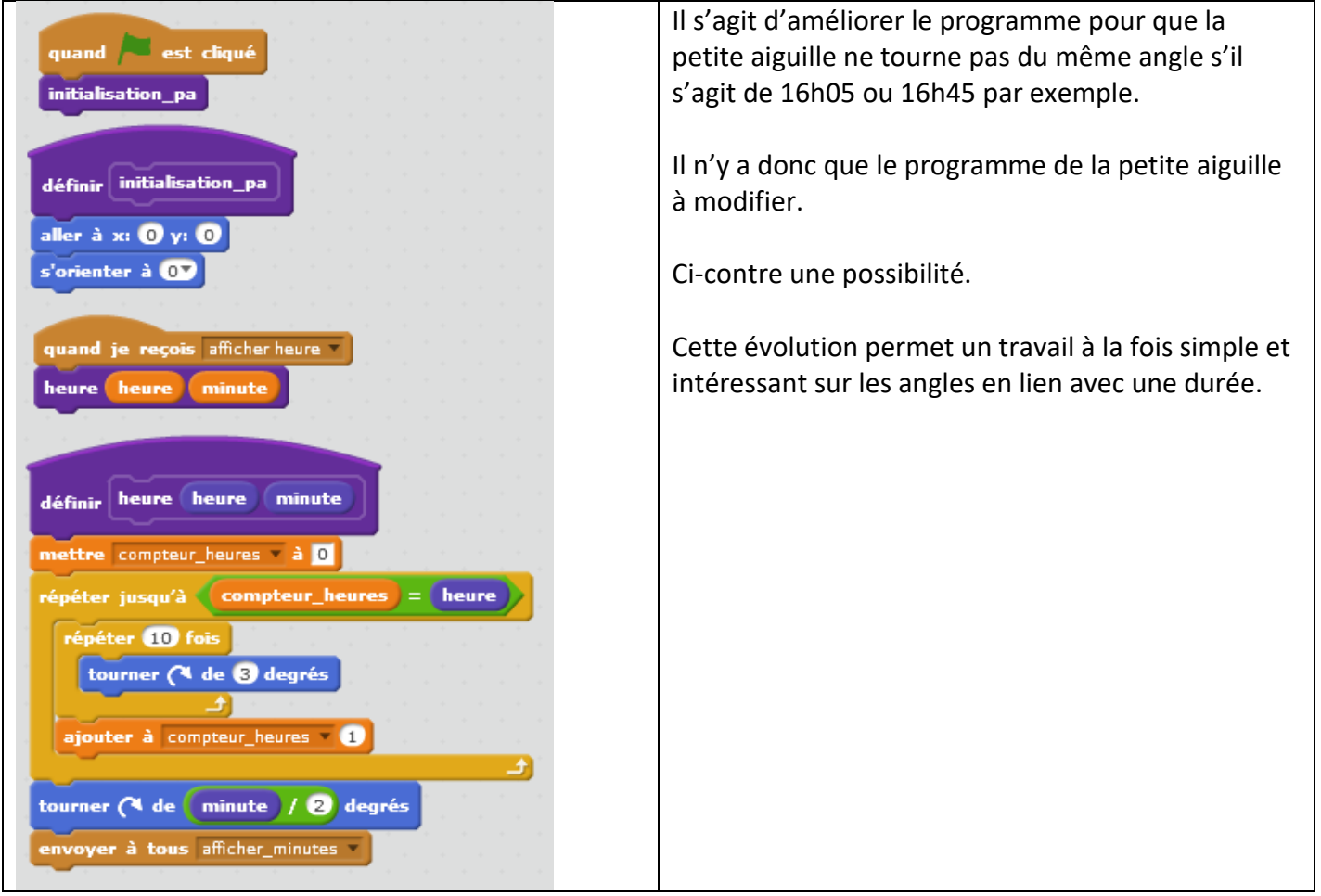

Troisième partie :

L'idée est de récupérer l'heure de l'ordinateur pour afficher une horloge, en y ajoutant la trotteuse.

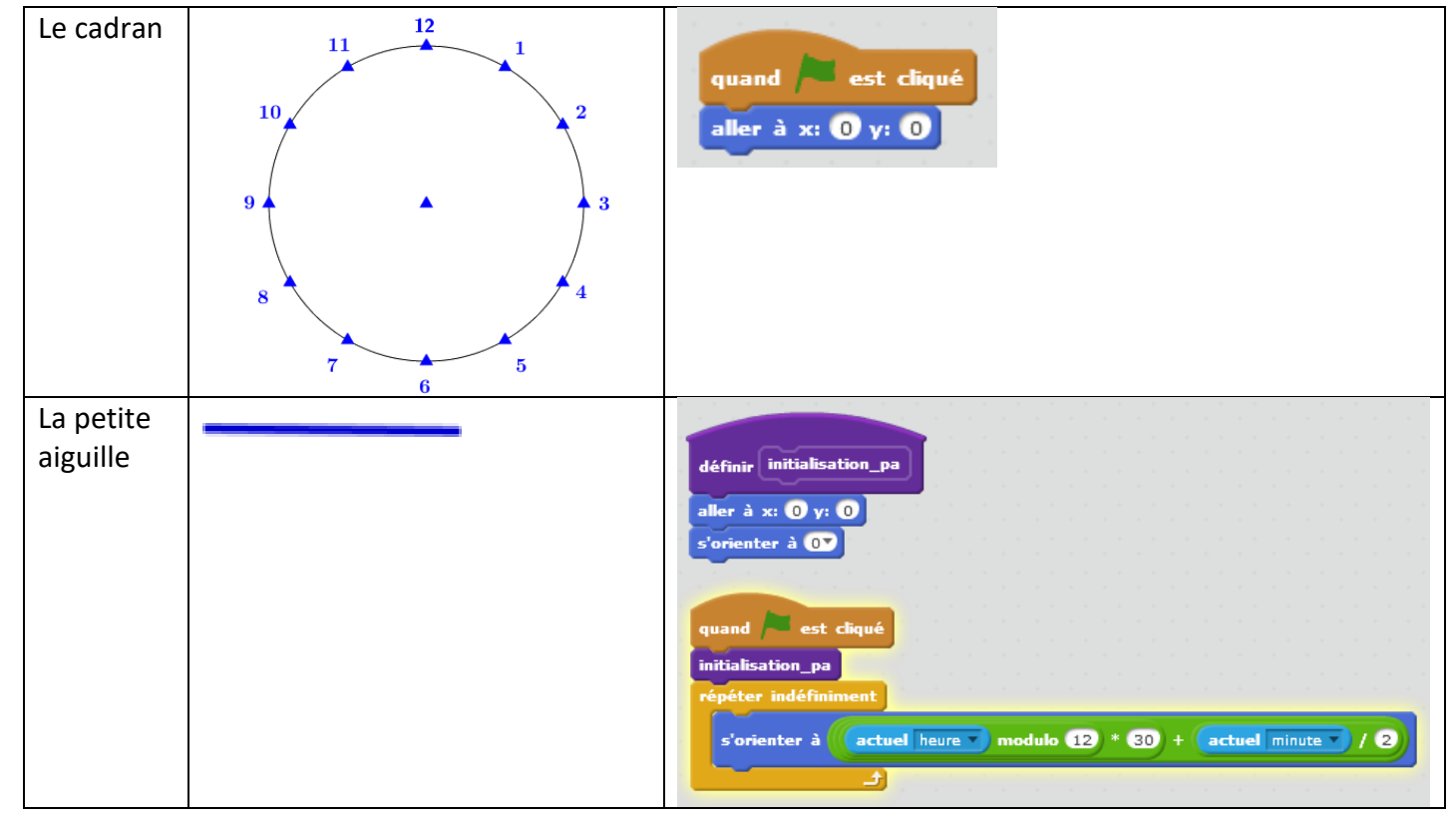

Yannick Danard – Collège Clément Janequin – Avrillé (49) – novembre 2016.

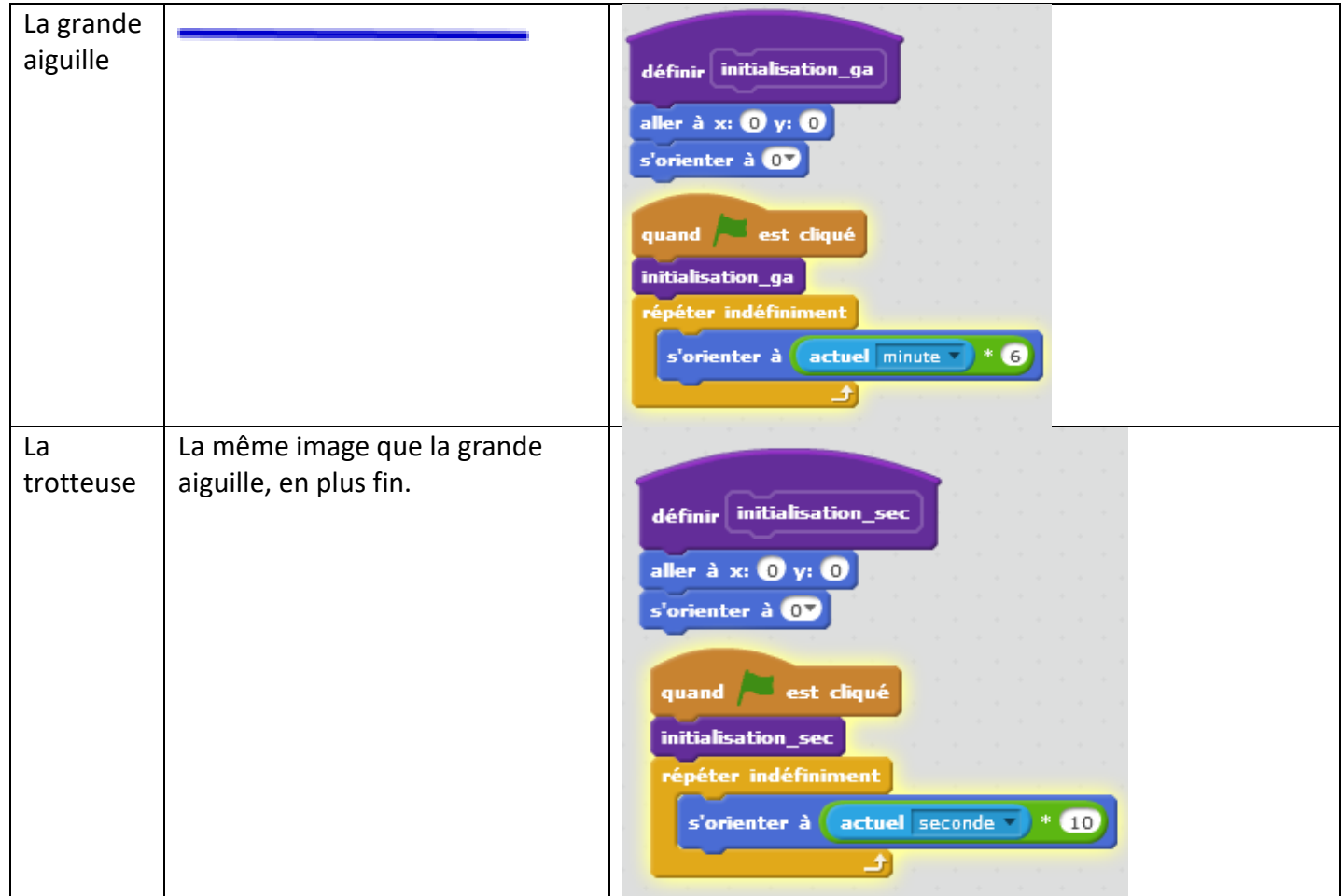

L'initialisation pour le positionnement des aiguilles n'est pas indispensable ici.

Quatrième partie :

On demande l'heure sous forme digitale et fait tourner un cadran pour voir le temps s'écouler à partir de l'heure donnée.

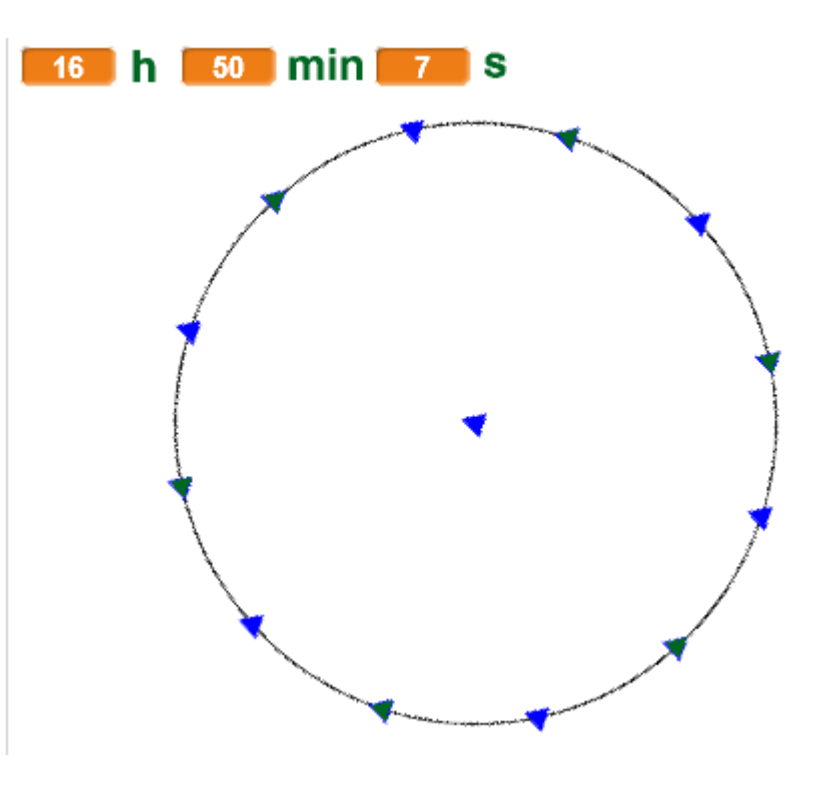

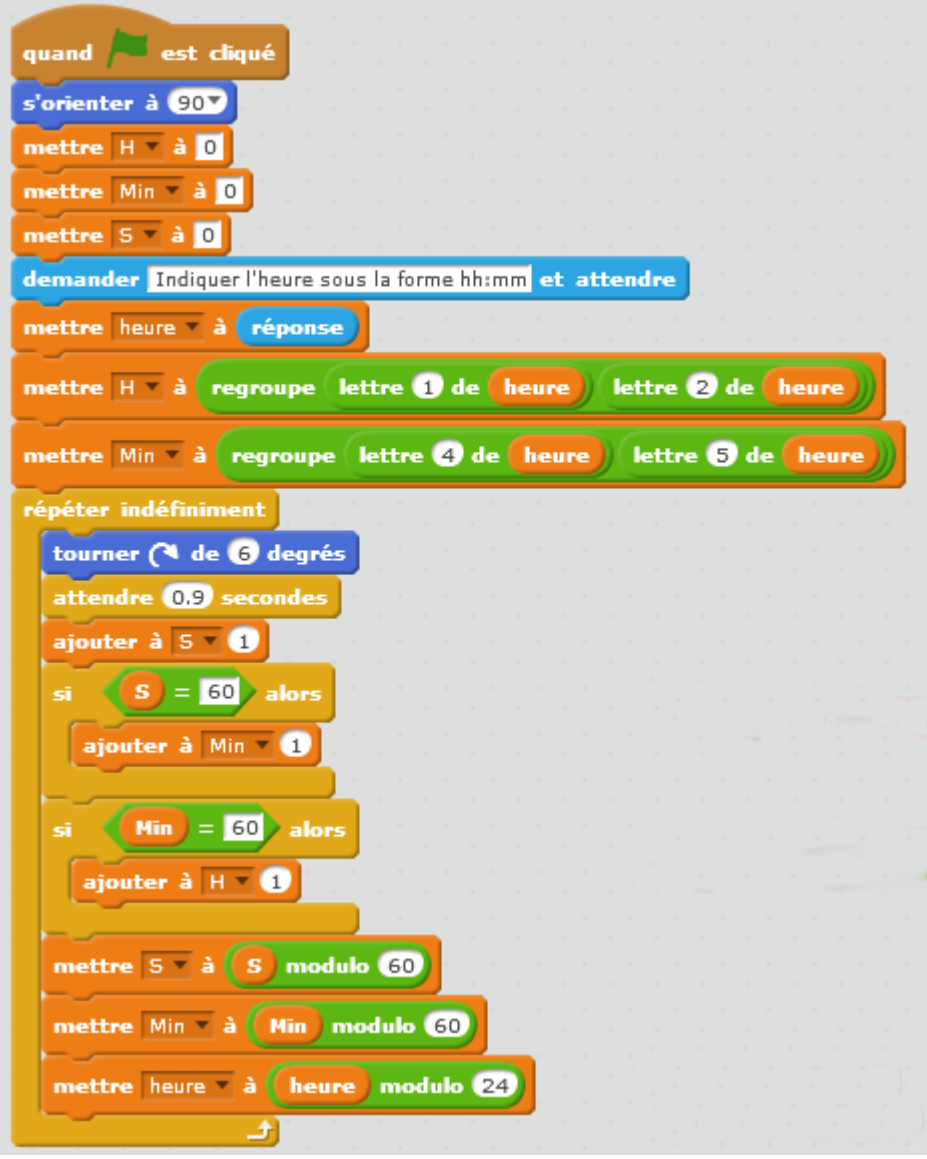

On peut ajouter du son pour égrainer les secondes.